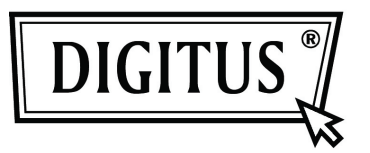

# **INTERNET PAN & TILT WIRELESS HD IP CAMERA**

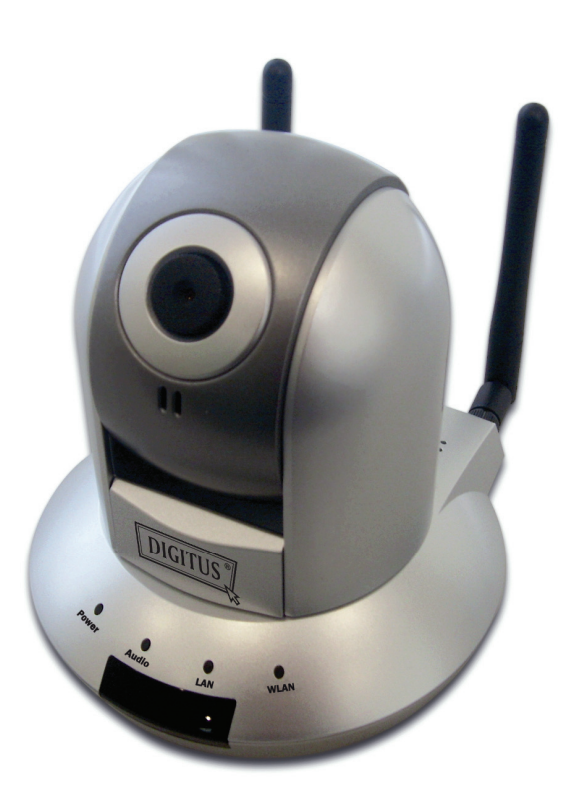

**Quick Installation Guide DN-16035**

Thank you for purchasing this IP camera! Before you start to use this IP camera, please check the package contents. If anything is missing, please contact the dealer of purchase and return the package to claim for missing contents.

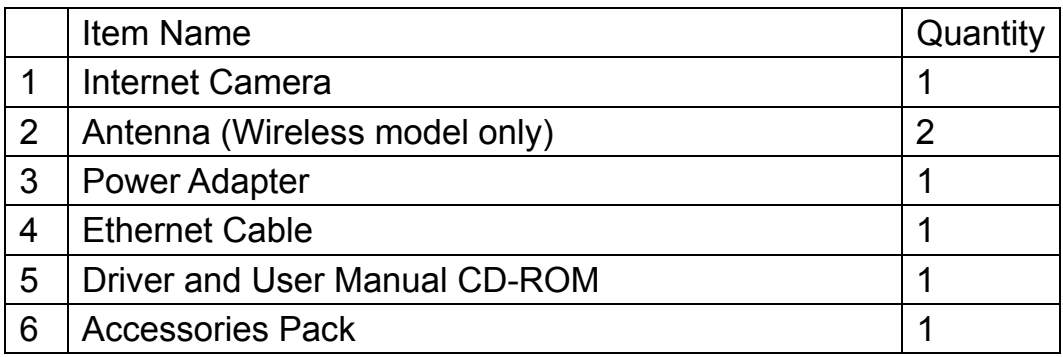

#### *Minimum system requirement*

Internet Explorer 6.0 SP1 or above Internet Web Browser

CPU: 2.0Ghz or above (2.4GHz plus processor with 1GB memory and a 256MB videocard is required for multiple camera viewing and recording in IP Surveillance)

Memory Size: 512MB

VGA card resolution: 1024 x 768 or above

### *Camera Installation*

Please follow the following instructions to set the camera up:

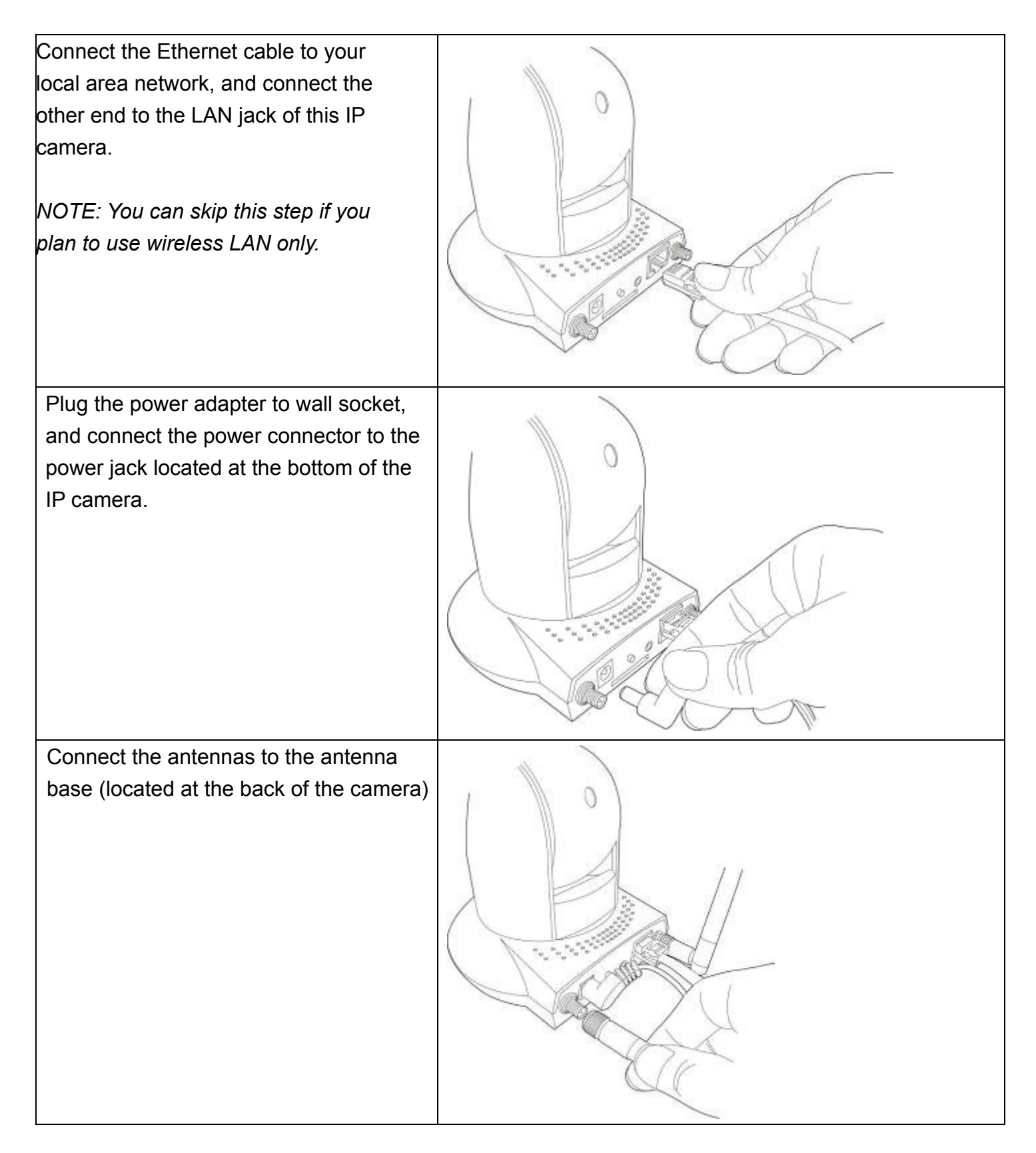

Place the camera at a secure place, and point the camera to the place you wish to monitor. If you wish to hang the camera on the ceiling or wall, please use the tripod connector (located at the bottom of the camera, as shown on the right) to secure the camera.

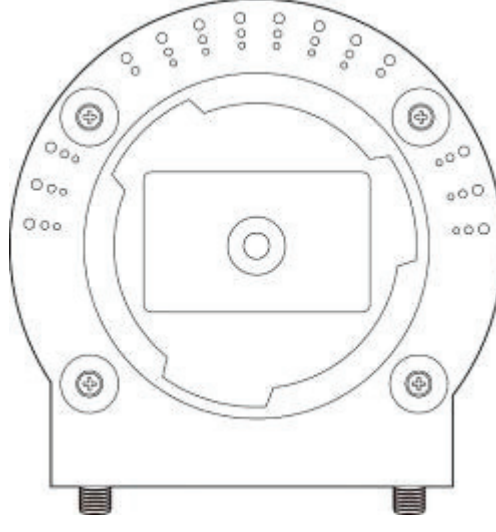

Put supplied CD-ROM into the CD/DVD drive of your computer, and click 'Install Administrator Utility'.

(If you didn't see this install wizard after you put the CD-ROM into CD/DVD drive, double-click CD/DVD drive icon, or double-click 'autorun.exe' on CD-ROM).

## Welcome to Internet Camera Install Wizard

**Install Administrator Utility** Install 16 Channel Camera Viewer

User Guide

Exit

Click 'Next' to continue.

#### is<sup>2</sup> Setup - IPCam Admin Utility

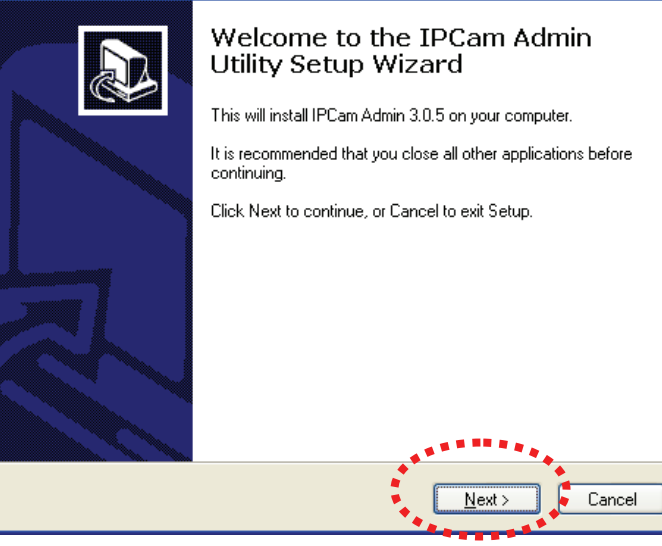

 $\Box$  $\Box$ 

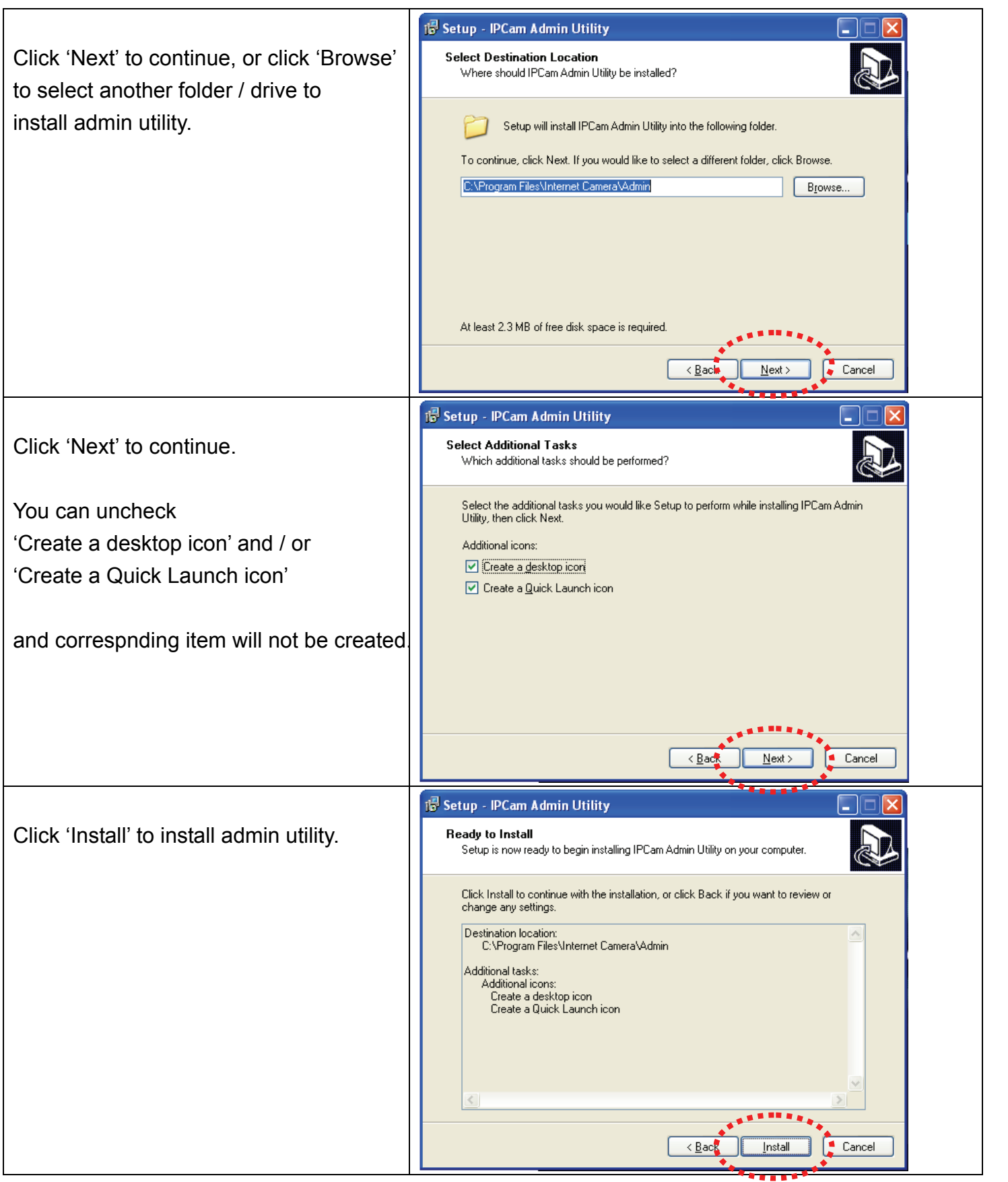

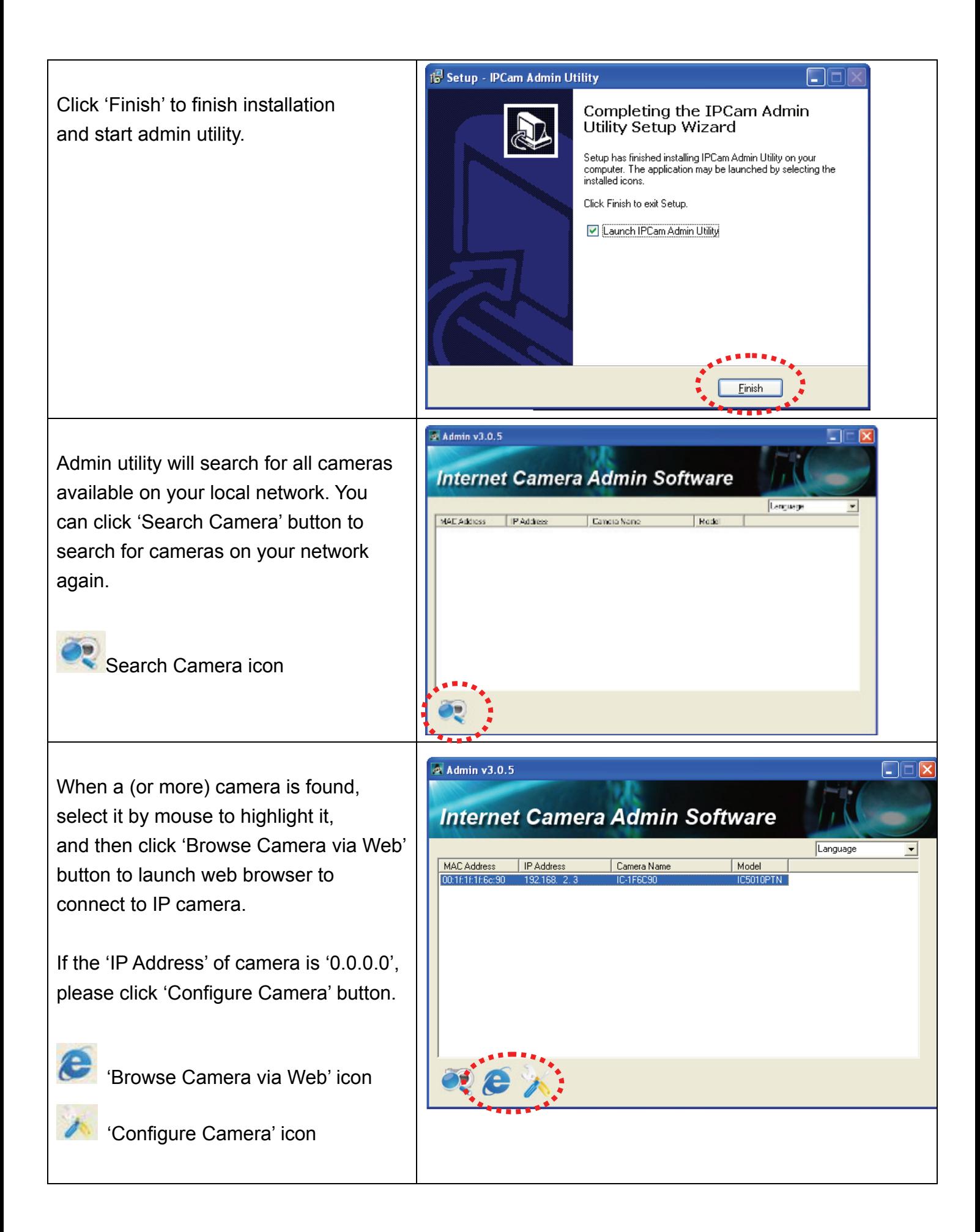

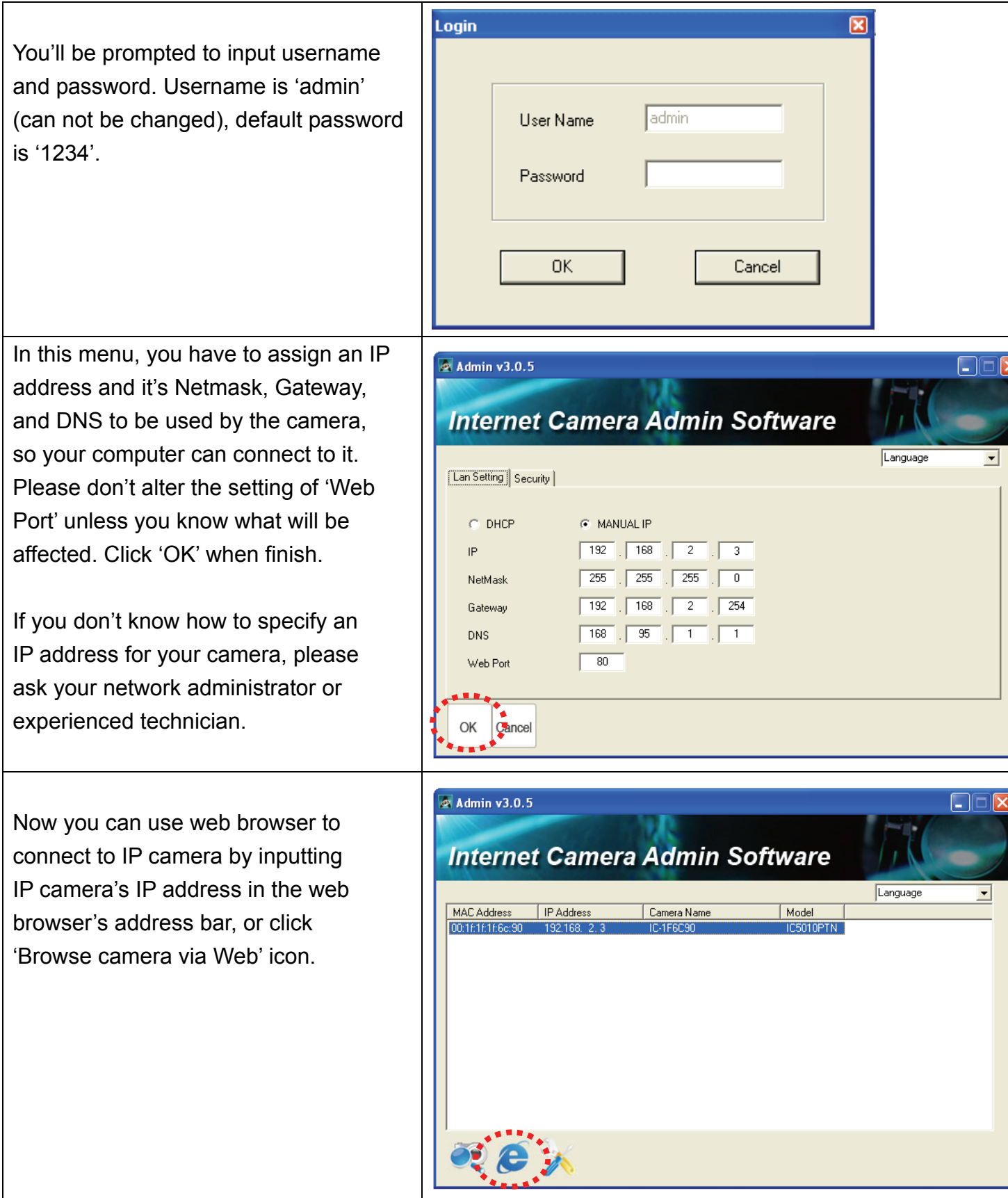

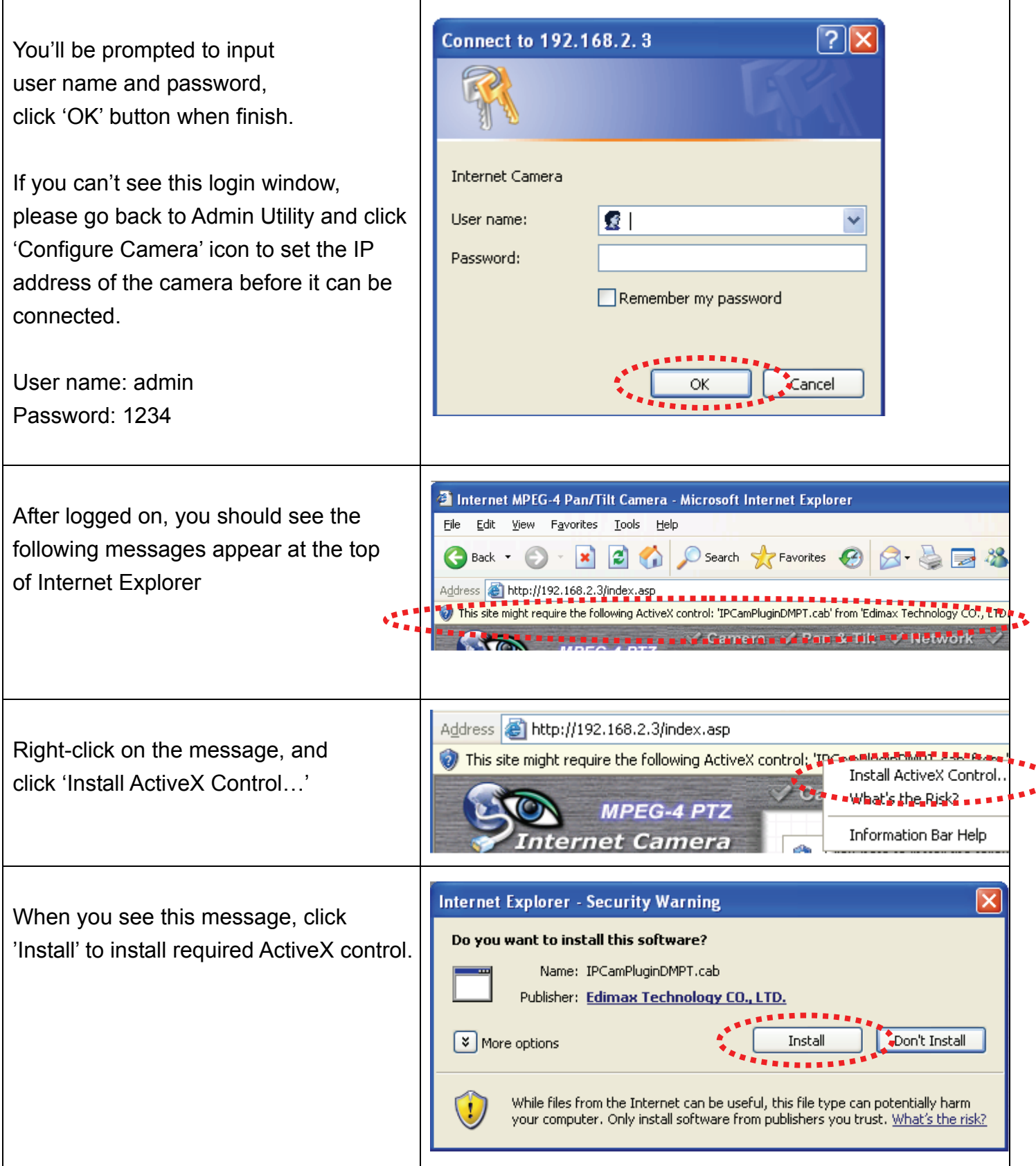

You should be able to see the images captured by the camera now. For advanced functions, please refer to instructions given in user manual (on supplied CD-ROM)

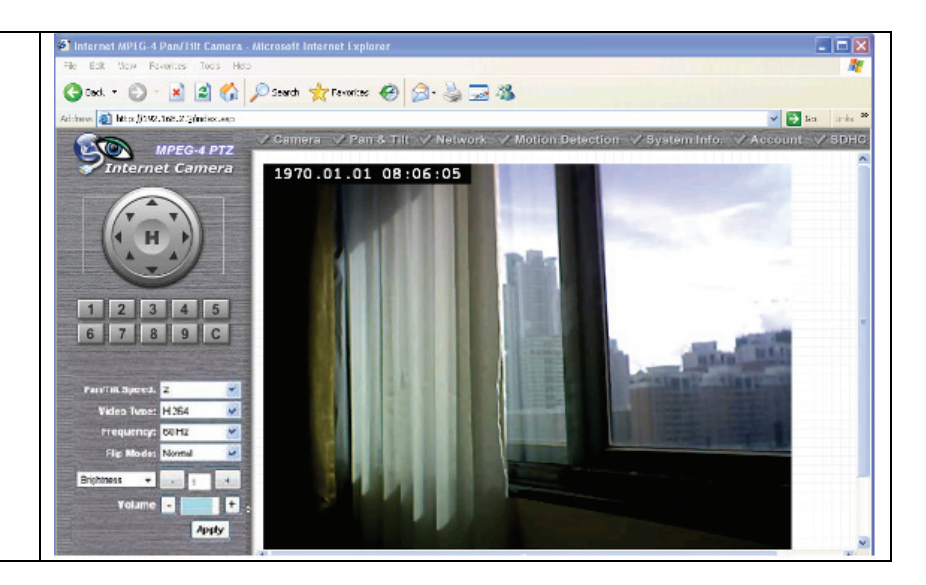

# FCCEO<sup>2</sup>